# MAINTAINING MICROSOFT SCCM HEALTH THROUGH ABSOLUTE

### TECH NOTE

### THE CHALLENGES WITH MANAGING MICROSOFT SCCM

[Microsoft Systems Center Configuration Manager \(SCCM\)](http://www.microsoft.com/en-us/server-cloud/products/system-center-2012-r2-configuration-manager/Features.aspx) is a widely used systems management solution. SCCM includes remote control, patch management, software distribution, operating system deployment, and inventory capabilities for Windows devices.

This functionality has evolved considerably since Microsoft first introduced what was then known as Systems Management Server in 1994, but the principal design still relies on a client and server architecture.

Any systems administrator that uses SCCM will be familiar with the common occurrence of SCCM agent corruption, or critical WMI files disappearing from a device. The reliance on the SCCM client and associated file types for not only device information, but to perform critical systems management tasks such as patching is a risky proposition. With the increasing number of devices now operating off the corporate network, this inability to see the device, let alone remediate security vulnerabilities or distribute critical software created numerous challenges. Previously there was no adequate way for organizations to know when SCCM clients stopped working, or effectively repair them when devices were off network.

At Absolute, an important part of delivering additional value is actively listening to our customers. Through numerous interviews and in collaboration with our customers and within our forums, Absolute gathered feedback on specific challenges customers face within their IT environments. For many this involved the common occurrence of SCCM files becoming corrupt, or outright missing from a device. Some customers even reported that up to 20% of their device population was not visible due to issues with SCCM clients.

### APPLICATION PERSISTENCE FOR SCCM WITH ABSOLUTE

As a result of this customer feedback, the introduction of self-healing SCCM, which is the ability to report on SCCM's status and to remediate and reinstall corrupted components.

The Absolute console leverages the reliable two-way connection Absolute's patented [Persistence Technology](http://www.absolute.com/persistence) provides. Through partnerships with leading OEM partners, Persistence is already deployed in the firmware of more than a billion devices worldwide. This ability to communicate with devices, regardless of user or location, provides timely device and event information, including the status and health of the SCCM client on each device.

**Compatibility:** SCCM Application Persistence is applicable for customers with all versions of SCCM 2012, excluding beta versions. Device support includes Windows 7, 8/8.1, and 10.

**Availability:** SCCM Application Persistence is available through the Application Persistence for Microsoft Applications module, which is also included within the Absolute Resilience product edition. The module is also available as an add-on for customers having either Absolute Control or Absolute Visibility. More information on product editions available here: <absolute.com/en/products/editions>

**Activation:** Existing Absolute customers can activate this feature through either the 'Policies and Alerts' page or 'Applications – Persistence and Reports' page from the left hand side of the Absolute console. For the detailed step-by-step activation process, view the [Application Persistence Technical Guide](https://www.absolute.com/en/resources/technotes/application-persistence) and the [Knowledge Base](https://community.absolute.com/s/article/Application-Persistence-for-SCCM) article on Application Persistence for SCCM functionality.

## **ABSOLUTE®**

**[absolute.com](http://www.absolute.com)**

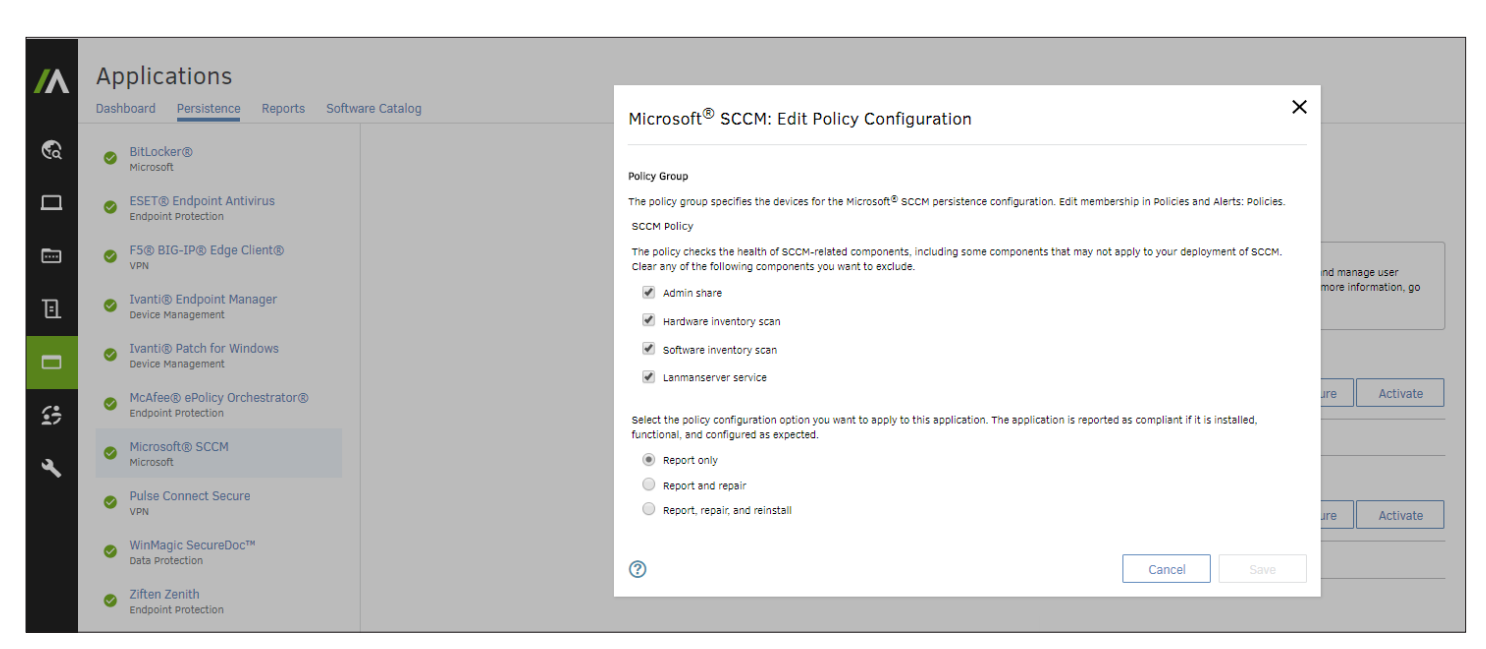

*Figure 1: Enabling SCCM Persistence through the Applications menu*

**Implementation:** When SCCM Application Persistence is activated, the Absolute agent analyzes the health of the SCCM client by running the Application Persistence engine on the device. The engine then performs a series of health checks to determine if the SCCM client is present and functioning as expected. If the client is corrupted, the engine attempts to repair the corrupted component(s). The engine runs once every six hours outside of regular Absolute agent calls.

No user input or changes to an organization's existing SCCM environment are required.

#### **Tests performed**

The SCCM Health Check is performed by the Application Persistence engine on devices that have Application Persistence for SCCM enabled.

The following SCCM health check tests are performed:

- Windows Management Instrumentation (WMI): tests attempt to connect to WMI components and perform a simple query
- Presence of Admin share: used to deploy the SCCM software remotely by allowing administrative remote access to the disk volume over the network. Tests check if this share is present and enabled.
- Verify Local CCM path: tests check the path to the CCM component
- CCM service status: tests check that CCM component is running
- Verify Services: tests check the SCCM client service and its dependent services are running. The following services are checked **winmgt, lanmanserver, rpss, wuauserv, bits,** and **ccmexc**.
- Registry: tests check the registry to ensure that Distributed Component Object Model (DCOM) is a protocol and allows for remote client connections
- Client variables: tests check that the SCCM client variables can be received
- Assigned site: tests check the primary SCCM site
- Hardware inventory: tests check for the last hardware inventory date and time. If value cannot be retrieved or a hardware inventory scan has never been performed, the tests fail.
- Software inventory: tests check for the last software inventory date and time. If value cannot be retrieved or a software inventory scan has never been performed, the tests fail.

**Note:** The tests for Admin Share, Hardware Inventory Scan, Software Inventory Scan and the Lanmanserver Service can be optionally disabled by the user, if they so choose, by unchecking any of them in the "Edit Policy Configuration" window during configuration.

The results of these tests are collated and presented through the following reports within the Absolute console:

**Application Persistence Report:** The Application Persistence report provides the current health status of the SCCM client across a user's device fleet. The default version of the report shows device specific columns such as the Identifier and Device Name as well as the compliance Status column for each application available through Application Persistence, including SCCM. Additionally, the user has the option of creating a custom report having only SCCM related columns. This can be done by modifying the columns shown through the 'Show/Hide Column' button and saving the report through 'Report Options'. For more information about the columns within the [Application](https://www.absolute.com/en/resources/technotes/application-persistence) Persistence Report, view the Application [Persistence Technical Guide](https://www.absolute.com/en/resources/technotes/application-persistence).

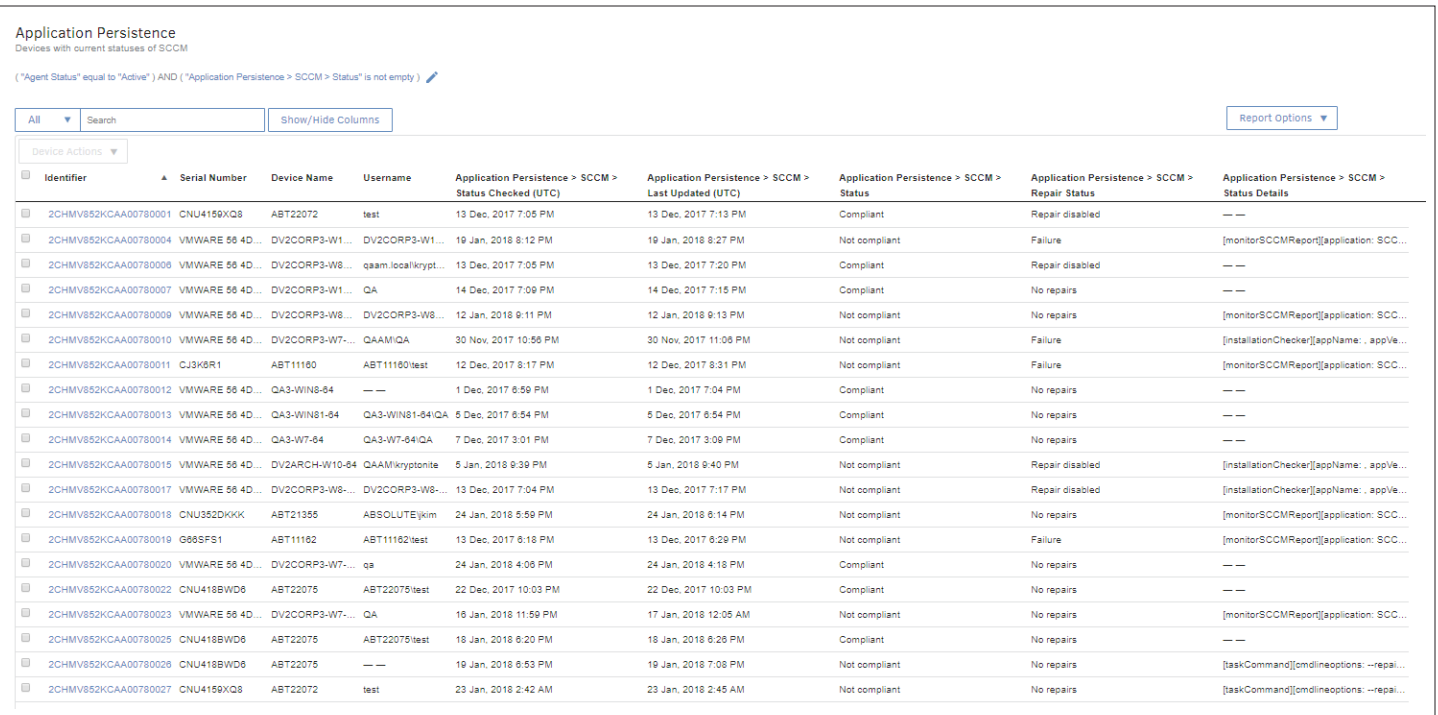

*Figure 2: Application Persistence Report*

### **ABSOLUTE®**

**Data Collected through the Application Persistence Report:** Users can view the following SCCM specific fields through the Application Persistence Report. These fields can be added through the 'Show/Hide Columns' button within the report.

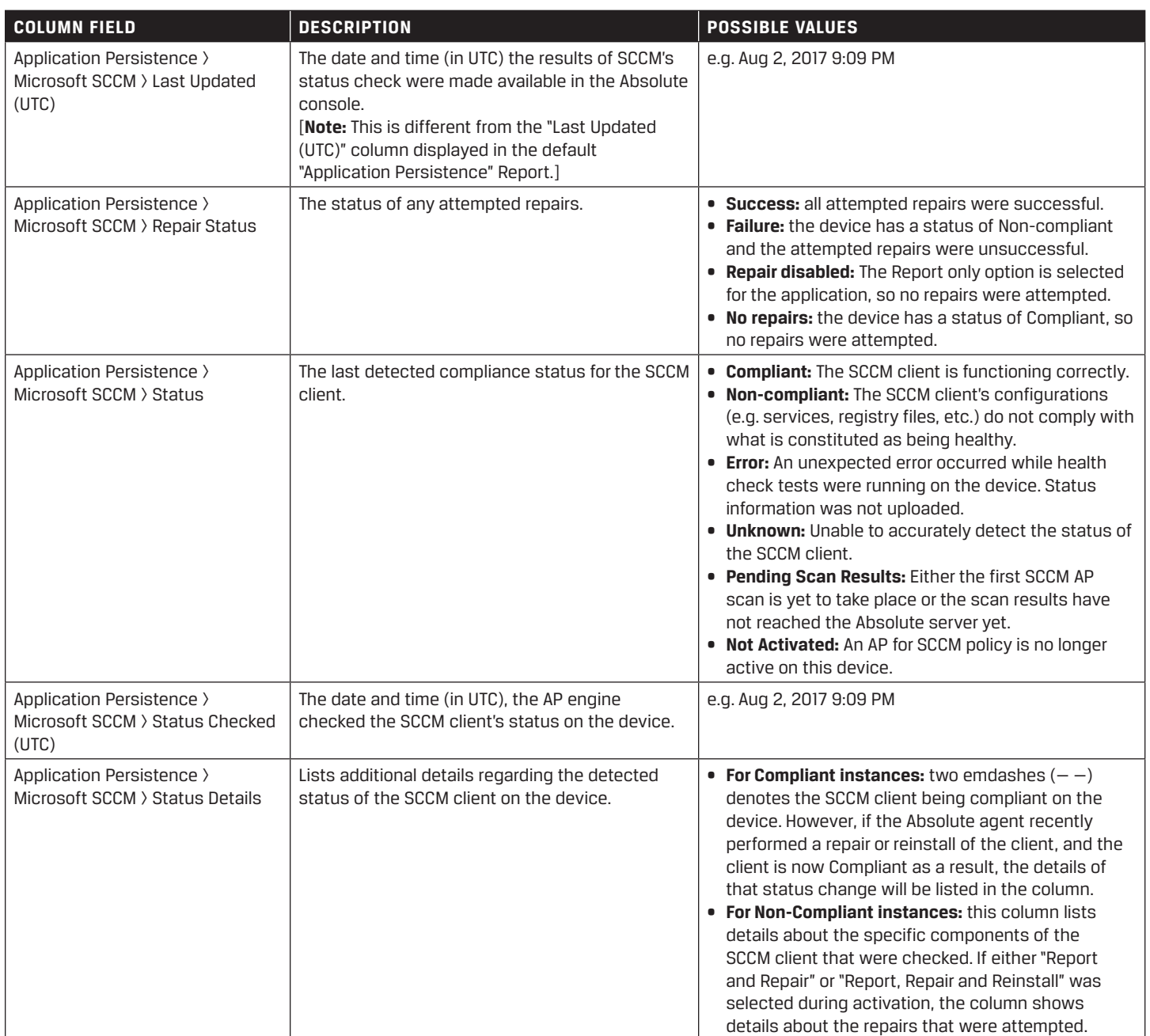

**Application Persistence Events Report:** The Application Persistence Events Report provides historical information about the health of the SCCM client across a device fleet. Specifically, the report provides the number of remediation attempts made on an application for a specific device over the last 30 days. Clicking on the remediation number for each device provides a breakdown of repairs and reinstalls for the last 30 days. Similar to the Application Persistence Report, an SCCM customized version of the Application Persistence Events Report can be created by selecting only SCCM related columns through the 'Show/Hide Columns' button and saving it through 'Report Options'. For more information about the Application Persistence Events Report, view the [Application Persistence Technical Guide](https://www.absolute.com/en/resources/technotes/application-persistence).

| <b>Application Persistence Events - SCCM</b><br>Devices with application repair and reinstall events in the last 30 days.<br>("Agent Status" equal to "Active") AND ("Application Persistence > 30-day Event Count" greater than or equal to "0") |                                                   |                             |                   |                          |                                           |                                                                         |                                                                              |                |                                                            |  |
|----------------------------------------------------------------------------------------------------|---------------------------------------------------|-----------------------------|-------------------|--------------------------|-------------------------------------------|-------------------------------------------------------------------------|------------------------------------------------------------------------------|----------------|------------------------------------------------------------|--|
| All                                                                                                    | $\overline{\mathbf{v}}$<br>Search                 |                             | Show/Hide Columns |                          |                                           |                                                                         |                                                                              |                | Report Options $\blacktriangledown$                        |  |
| 0                                                                                                    | Device Actions $\blacktriangledown$<br>Identifier | <b>Last Connected (UTC)</b> | Username          | <b>Serial Number</b>     | <b>Device Name</b>                        | <b>Application Persistence &gt;</b><br>SCCM > 30-day Reinstall<br>Count | <b>Application Persistence</b><br>$>$ SCCM $>$ 30-day<br><b>Repair Count</b> | Count          | <b>Application Persistence &gt;</b><br>SCCM > 30-day Event |  |
| $\Box$                                                                                                    | 2CHMV852KCAA00780020 24 Jan. 2018 10:30 PM        |                             | <b>ga</b>         |                          | VMWARE 56 4D DV2CORP3-W7- 2               |                                                                         | 1                                                                            | $\bullet$ 3n   | ٠                                                          |  |
| $\Box$                                                                                                    | 2CHMV852KCAA00780023 18 Jan. 2018 12:55 AM        |                             | OA                |                          | VMWARE 56 4D DV2CORP3-W7- 3               |                                                                         | $\circ$                                                                      | $^{\bullet}$ 3 | Microsoft® SCCM:                                           |  |
| $\Box$                                                                                                    | 2CHMV852KCAA00780026 24 Jan. 2018 10:29 PM        |                             |                   | CNU418BWD6               | ABT22075                                  | $\Omega$                                                                | $\circ$                                                                      | $\Omega$       | Repairs: 1                                                 |  |
| $\Box$                                                                                                    | 2CHMV852KCAA00780027 23 Jan. 2018 12:25 PM        |                             | test              | CNU4159XQ8               | ABT22072                                  | $\Omega$                                                                | $\Omega$                                                                     | $\Omega$       | Reinstallations: 2                                         |  |
| $\Box$                                                                                                    | 2CHMV852KCAA00780004 24 Jan. 2018 10:29 PM        |                             |                   | DV2CORP3-W1 VMWARE 56 4D | DV2CORP3-W1 4                             |                                                                         | -1                                                                           | $\bullet$ 5    | Total: 3                                                   |  |
| $\Box$                                                                                                    | 2CHMV852KCAA00780009 18 Jan. 2018 9:05 PM         |                             |                   |                          | DV2CORP3-W8 VMWARE 56 4D DV2CORP3-W8 0    |                                                                         | -1                                                                           | $\bullet$      | ٠                                                          |  |
| $\Box$                                                                                                    | 2CHMV852KCAA00780019 24 Jan. 2018 10:30 PM        |                             | ABT11162\test     | G66SFS1                  | ABT11162                                  | $\mathbf{0}$                                                            | $\circ$                                                                      | $\Omega$       | ٠                                                          |  |
| $\Box$                                                                                                    | 2CHMV852KCAA00780021 18 Jan. 2018 9:05 PM         |                             |                   |                          | DV2CORP3-W8- VMWARE 56 4D DV2CORP3-W8- -- |                                                                         |                                                                              |                | ۰                                                          |  |
| $\Box$                                                                                                    | 2CHMV852KCAA007A0001 6 Oct, 2017 5:11 PM          |                             | QA                |                          | VMWARE 56 4D KRYQAWIN1032 --              |                                                                         |                                                                              |                | ٠                                                          |  |
| $\Box$                                                                                                    | 2CHMV852KCAA007A0002 19 Jul. 2017 8:23 PM         |                             | --                | VMWARE 56 4D $-$         |                                           | $ -$                                                                    | __                                                                           |                | ۰                                                          |  |
| $\Box$                                                                                                    | 2CHMV852KCAA007A0004 4 Aug, 2017 4:37 PM          |                             | QA                | VMWARE 56 4D KRY DEV 3   |                                           |                                                                         |                                                                              |                | ۰                                                          |  |

*Figure 3: Application Persistence Events Report*

**Data Collected through the Application Persistence Events Report:** Users can view the following SCCM specific fields to get historical compliance information through the Application Persistence Events Report.

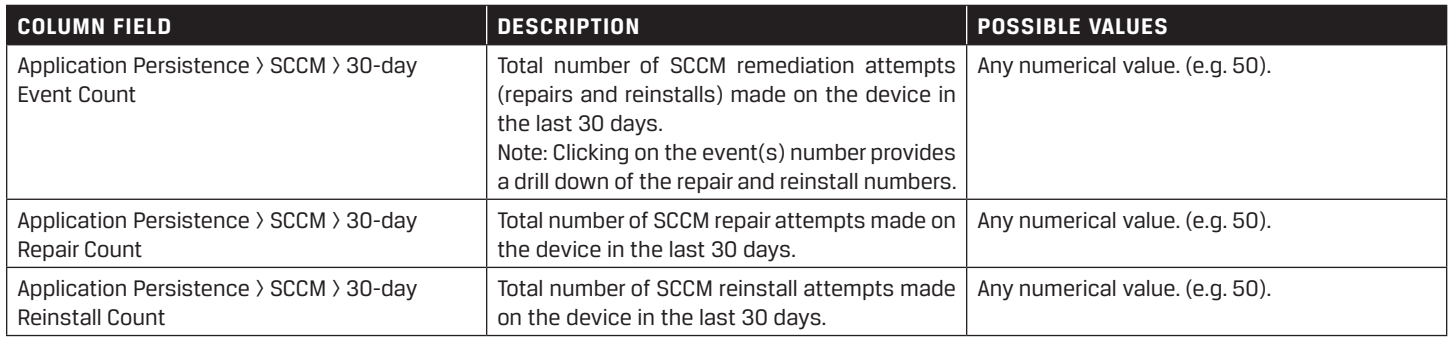

#### **SCCM Reporting for Legacy Absolute DDS Customers**

For existing customers that are accessing existing SCCM reports, the following pre-built reports are available

**SCCM Status Report:** The SCCM Status Report shows information about the current status of the SCCM client installed on managed Windows devices. This report can indicate devices where the SCCM client is missing or not functioning correctly. The number of issues for the particular device are collated within the 'Issue Count column'.

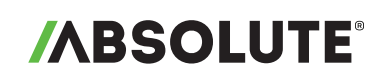

| C Per Page << First < Prev 1 Next > Last >><br>$\vert \vert \vert$<br>4H<br>10 |                     |                        |                     |                    |                           |                                                                 |                     |                                           |                         |  |
|--------------------------------------------------------------------------------|---------------------|------------------------|---------------------|--------------------|---------------------------|-----------------------------------------------------------------|---------------------|-------------------------------------------|-------------------------|--|
| <b>Identifier</b>                                                              | <b>Device Name</b>  | <b>SCCM Status</b>     | <b>Status Date</b>  | <b>Issue Count</b> | Username                  | <b>Serial Number</b>                                            | <b>Make</b>         | <b>Model</b>                              | <b>Operating System</b> |  |
| 0PCRWQD1V0AA18Y10781                                                           | SARS-WIN7-64        | <b>Absent</b>          | 07.08.2015 19:05:47 |                    | QA                        | VMWARE 56 4D DB<br>E7 18 A6 99 56 8B<br>ED C6 1D 27 8F 7        | <b>VMWARE, INC.</b> | <b>VMWARE VIRTUAL</b>                     | Windows 7 (64 bit)      |  |
| 1L0CFETB2JA62lQI5647                                                           | AGENT29             | <b>Needs attention</b> | 01.09.2015 00:54:27 |                    | Administrator             | <b>VMWARE 56 4D 67</b><br>DA B2 66 E6 D9 6F<br>6B B1 21 08 F4 0 | VMware, Inc.        | <b>VMware Virtual</b><br>Platform         | Windows 7 (64 bit)      |  |
| 1L0CFETB2JA62IQI5648                                                           | <b>LIONTEAMSCCM</b> | <b>Needs attention</b> | 01.09.2015 06:00:08 |                    | lion.qa.com\administrator | Non-unique S/N                                                  | innotek GmbH        | VirtualBox                                | Windows 7 (32 bit)      |  |
| 1L0CFETB2JAA2IQE0058                                                           | SARS-WIN8-64        | <b>Absent</b>          | 12.08.2015 09:55:02 |                    | QA                        | <b>VMWARE 56 4D 7C</b><br>11 7B 92 48 E1 DE<br>83 CO 07 2E 8D 5 | VMware, Inc.        | <b>VMware Virtual</b><br>Platform         | Windows 8 (64 bit)      |  |
| 1L0CFETB2JAA2IQE0104                                                           | <b>ADMIN-PC</b>     | <b>Absent</b>          | 14.08.2015 08:01:24 |                    | Admin                     | Non-unique S/N                                                  | innotek GmbH        | VirtualBox                                | Windows 7 (32 bit)      |  |
| IH<br>B<br>$\lceil \cdot \rceil$                                               |                     |                        |                     |                    |                           |                                                                 | 10                  | Per Page << First < Prev 1 Next > Last >> |                         |  |

*Figure 4: SCCM Status Report*

**SCCM Status History Report:** The SCCM Status History Report shows the status change history of SCCM clients on your managed Windows devices. This allows an Administrator to determine whether a device's SCCM client is repeatedly experiencing issues that prevent it from functioning correctly.

| • Per Page $<<$ First $<$ Prev 1 2 3 4 Next > Last >><br>D<br>IE<br><b>ie</b><br>10 |                    |                          |                      |                 |                      |                     |                   |                         |  |
|-------------------------------------------------------------------------------------|--------------------|--------------------------|----------------------|-----------------|----------------------|---------------------|-------------------|-------------------------|--|
| <b>Identifier</b>                                                                   | <b>Device Name</b> | <b>SCCM Status</b>       | <b>Status Date ▼</b> | <b>Username</b> | <b>Serial Number</b> | <b>Make</b>         | <b>Model</b>      | <b>Operating System</b> |  |
| 1L0CFETB2JA62IQI5642                                                                | ADMIN-PC01         | <b>Needs attention</b>   | 18.06.2015 04:01:01  | Admin           | Non-unique S/N       | <b>INNOTEK GMBH</b> | <b>VIRTUALBOX</b> | Windows 7 (32 bit)      |  |
| 1L0CFETB2JA62IQI5642                                                                | ADMIN-PC01         | <b>Absent</b>            | 18.06.2015 03:56:54  | Admin           | Non-unique S/N       | <b>INNOTEK GMBH</b> | <b>VIRTUALBOX</b> | Windows 7 (32 bit)      |  |
| 1L0CFETB2JA62IQI5642                                                                | ADMIN-PC01         | QK                       | 18.06.2015 03:45:14  | Admin           | Non-unique S/N       | <b>INNOTEK GMBH</b> | <b>VIRTUALBOX</b> | Windows 7 (32 bit)      |  |
| 1L0CFETB2JA62IQI5642                                                                | ADMIN-PC01         | <b>Needs attention</b>   | 18.06.2015 01:54:34  | Admin           | Non-unique S/N       | <b>INNOTEK GMBH</b> | <b>VIRTUALBOX</b> | Windows 7 (32 bit)      |  |
| 1L0CFETB2JA62IQI5642                                                                | ADMIN-PC01         | <b>Absent</b>            | 18.06.2015 01:45:06  | Admin           | Non-unique S/N       | <b>INNOTEK GMBH</b> | <b>VIRTUALBOX</b> | Windows 7 (32 bit)      |  |
| 1L0CFETB2JA62IQI5642                                                                | ADMIN-PC01         | OK                       | 18.06.2015 01:25:02  | Admin           | Non-unique S/N       | <b>INNOTEK GMBH</b> | <b>VIRTUALBOX</b> | Windows 7 (32 bit)      |  |
| 1L0CFETB2JA62IQI5642                                                                | ADMIN-PC01         | <b>Absent</b>            | 18.06.2015 01:12:08  | Admin           | Non-unique S/N       | <b>INNOTEK GMBH</b> | <b>VIRTUALBOX</b> | Windows 7 (32 bit)      |  |
| 1L0CFETB2JA62IQI5642                                                                | ADMIN-PC01         | $\overline{\mathsf{OK}}$ | 18.06.2015 00:58:56  | Admin           | Non-unique S/N       | <b>INNOTEK GMBH</b> | <b>VIRTUALBOX</b> | Windows 7 (32 bit)      |  |
| 1L0CFETB2JA62IQI5642                                                                | ADMIN-PC01         | <b>Needs attention</b>   | 18.06.2015 00:49:15  | Admin           | Non-unique S/N       | <b>INNOTEK GMBH</b> | <b>VIRTUALBOX</b> | Windows 7 (32 bit)      |  |
| 1L0CFETB2JA62IQI5642                                                                | ADMIN-PC01         | QK                       | 18.06.2015 00:16:47  | Admin           | Non-unique S/N       | <b>INNOTEK GMBH</b> | <b>VIRTUALBOX</b> | Windows 7 (32 bit)      |  |
| • Per Page $\leq$ First $\leq$ Prev 1 2 3 4 Next > Last >><br>d)<br>BI<br>IJ<br>10  |                    |                          |                      |                 |                      |                     |                   |                         |  |

*Figure 5: SCCM Status History Report*

**Note:** A change is reported if the device's SCCM status changes, even if the "status type" remains the same. For example, if a health check was performed and two of the tests failed, the status is set to "Needs attention". If these issues are not remediated, and the health check is performed again and three of the tests fail, this is reported as an SCCM status change. For an SCCM status to be reported as "Needs attention", the device is required to have SCCM active on the device in the past. Devices that do not have the SCCM client currently installed, or have never had the SCCM client installed, will be reported as "Absent".

The SCCM Status Report and SCCM Status History Report will be enhanced in future product releases.

To see Application Persistence in action for yourself, please visit [absolute.com/contact](http://www.absolute.com/contact)

© 2018 Absolute. All rights reserved. Absolute and Persistence are registered trademarks of Absolute. Self-healing Endpoint Security is a trademark of Absolute. All other trademarks are property of their respective owners. ABT-MS-SCCM-Technote-E-083018

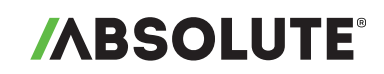